**King Fahd University of Petroleum & Minerals College of Environmental Design City and Regional Planning Department**

## **GIS and AIDS Density in The United States**

*By*

*BADER J. AL-KHLAIWI*

CRP 514 Instructor: Dr. BAQER AL-RAMADAN

## **Introduction:**

AIDS is a life and death issue. To have the AIDS disease is at present a sentence of slow but inevitable death. Many families already lost one member or more to AIDS. Many people already lost friends to AIDS also. AIDS is short for: Acquired Immune Deficiency Syndrome. It is a serious condition in which the body's defenses against some illnesses are broken down. People with AIDS develop many different kinds of diseases which the body would usually fight off quite easily. AIDS is caused by a virus called HIV, which is short for Human Immunodeficiency Virus. HIV can be passed on because it would be present in the sexual fluids and blood of infected people. If infected blood or sexual fluid gets into your blood, then you will become infected. The disease originated somewhere in Africa about 20 years ago. There it first appeared as a mysterious ailment afflicting primarily heterosexuals of both sexes.

During the past decade, more than 400,000 individuals in the United States have been diagnosed with AIDS. Officials from the United States Centers for Disease Control and Prevention reported that the number of deaths from AIDS in the U.S. has dropped by a record 47 percent. Officials attributed the reduction to an extremely effective combination drug treatment that allows people infected with HIV to live longer and healthier lives. Unfortunately, no such decline occurred in the number of new HIV infections in the United States. The infection rate remained at about 40,000 new cases a year.

Geographic Information Systems (GIS) become now days a very powerful tool that everyone one want to use. Geographic Information Systems (GIS) can be used almost in all professional fields. GIS is able to link between features and their attributes, and that made it easier for end users to visualize and analyzes the data.

In this project, I will demonstrate how Geographic Information System (GIS) can be a very useful and powerful tool in some important study cases. I am going to use ArcView GIS, one of the most used GIS software, to prove that some factors might affect the density and distribution of AIDS in the United States, and make it easy to see by using visuals (maps).

## **The Procedures:**

- **1.** Find the main factors that effect the AIDS distribution in the United States. In my opinion, population, Crime rate, Poverty, Migration, and Unemployment are the main factors. After that, I am going to define each one of these factors:
	- **Population:** number of people: the total number of people who inhabit an area, region, or country, or the number of a particular nationality, ethnic group, religion, or class who live in an area.
	- **Crime:** an action prohibited by law or a failure to act as required by law and considered morally wrong.
	- **Poverty:** state of being poor: the state of not having enough money to take care of basic needs such as food, clothing, and housing.
- **Migration:** movement from one place to another: the act or process of moving from one region or country to another.
- **Unemployment:** (the condition of having no job). Number of unemployed: the number of people who are unemployed in an area, often given as a percentage of the total.
- **2.** After finding sufficient data for these factors, see (Table 1, page 7), I am going to run statistical analysis to see what set of data is the best to be used in our study. I am going to use the Correlation. Correlation is a bivariate measure of association (strength) of the relationship between two variables. It varies from 0 (random relationship) to 1 (perfect linear relationship) or -1 (perfect negative linear relationship). It is usually reported in terms of its square  $(r^2)$ , interpreted as percent of variance explained. For instance, if  $r^2$  is .25, then the independent variable is said to explain 25% of the variance in the dependent variable. Table 2.

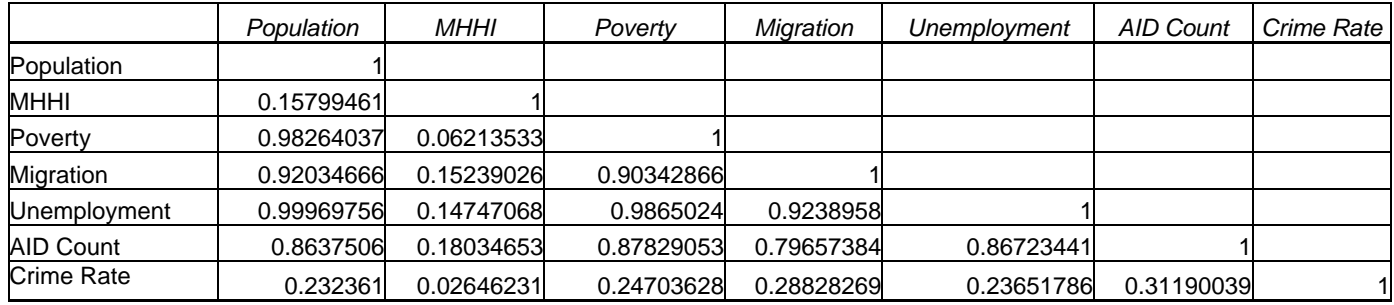

Table 2, Correlation coefficient

- **3.** After that we have to convert the data we have to DBF file in order to be able to use it in Arc View.
- **4.** Open project. In the project open new view, add states theme.
- **5.** Open the theme table to view the attributes of states theme. Then, scroll right and left to see the contents of the table. Then, Open (Table 1.) next to the attribute of state table. Then join these two tables together by using the common column (state column). See (Image 1.)

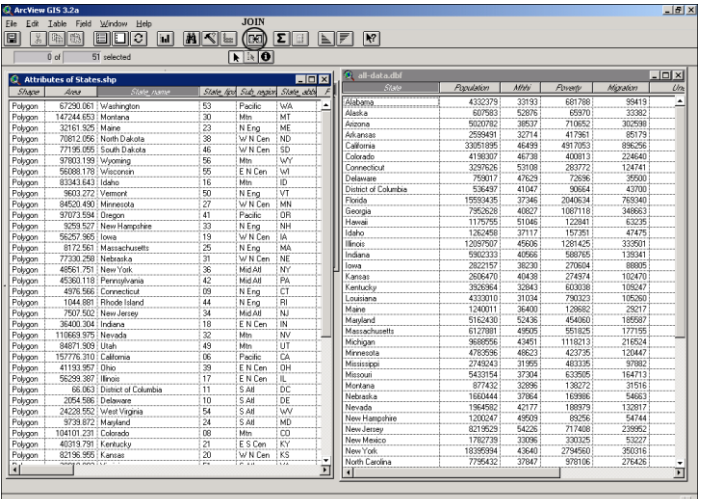

Image 1, Tables joining in ArcView

- **6.** Go to the Legend Editor. Choose "Graduated Color" from the Legend Type list. The Graduated Color legend requires that I choose an attribute to classify. It will assign colors in graduated shades to the symbols for the classes. From the classification list I will choose one of the data sets that I run the correlation on. For example I am going to choose population. See (Image 2.).
- **7.** ArcView applies a default classification method called natural Breaks. I am going to change it to Quantile. In the Quantile classification method, values are divided so that each class contains the same number of features. Quantile classes are perhaps the easiest to understand.
- **8.** Then, I will copy the theme and paste to the same view. Open the Legend Editor and change the legend type to Dot. From the Density list select the AIDS count attribute whose density will be displayed. After that set the value for 200 people for each Dot. ArcView creates a dot density map. This dot density map shows that the Aids count is denser toward the states with higher population. See (Image 3.)

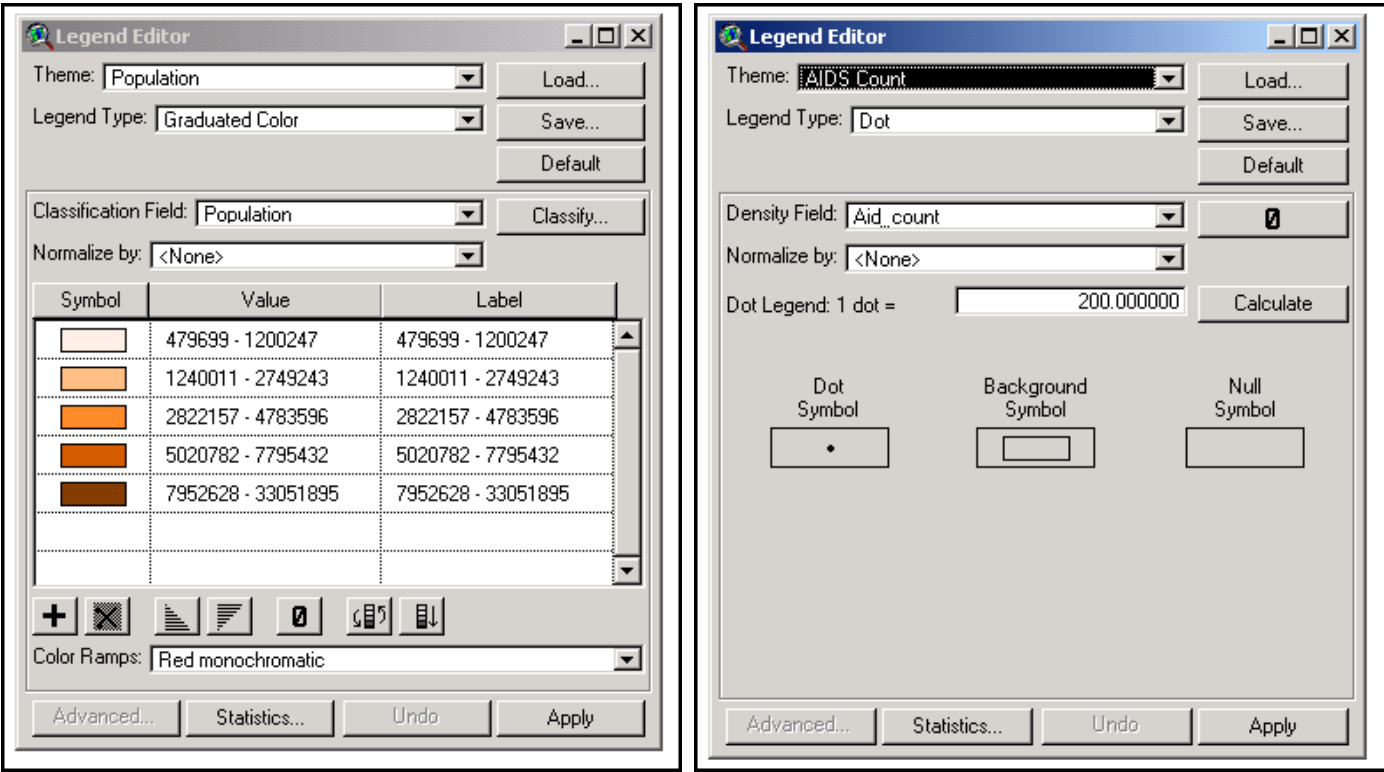

Image 3, Legend Editor (Graduate color)

Image 4, Legend Editor (Dot)

**9.** Now we have the final view for AIDS density with relation to population. See (Image 4.).

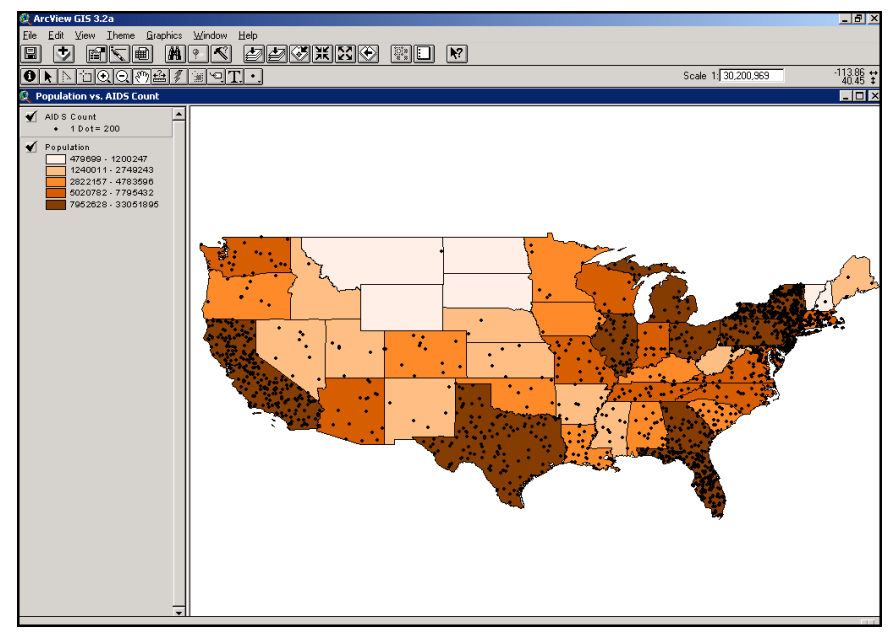

Image 4, Full View

**10.** After that I will use the ArcView to create a presentation-quality map using the Layout. We can add views images, table, north arrow, borders, scale bars, charts, tables and any graphic elements you want in one document. Steps 6-11 will be repeated with the rest of the data sets. See (Images 5-8).

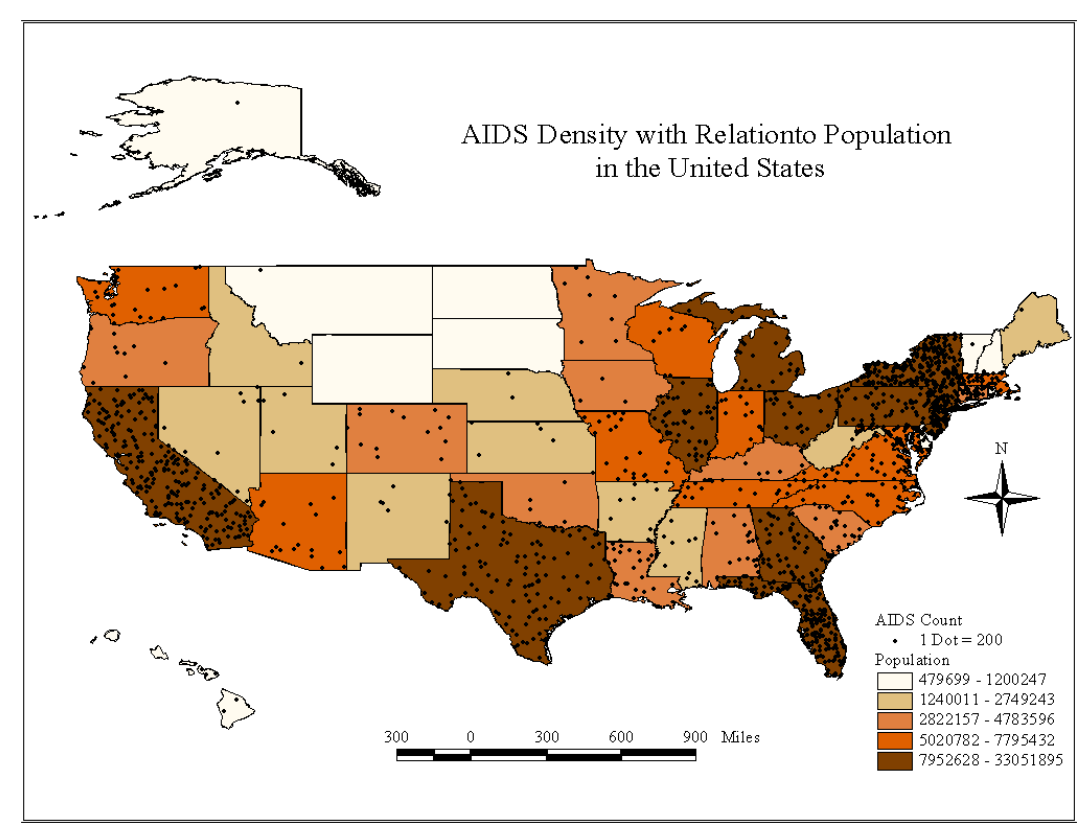

Image 5, Map 1 (final layout)

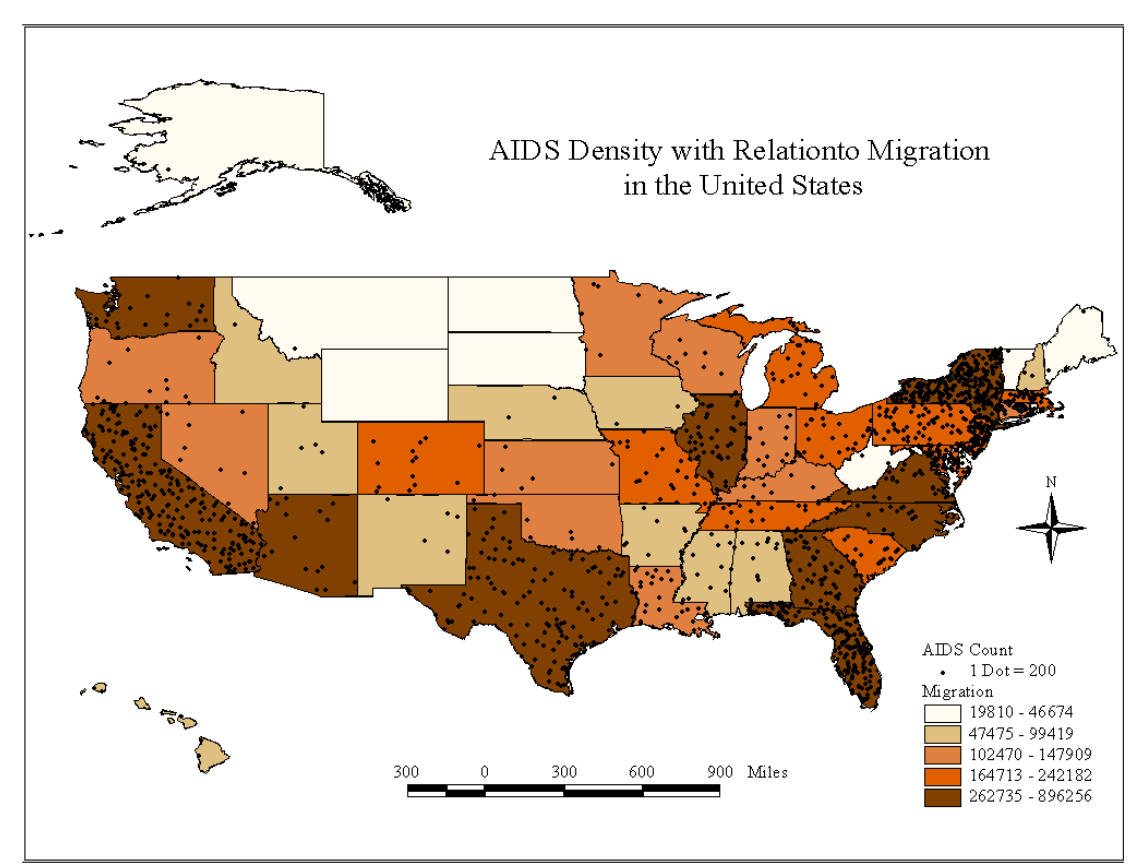

Image 6, Map 2 (final layout)

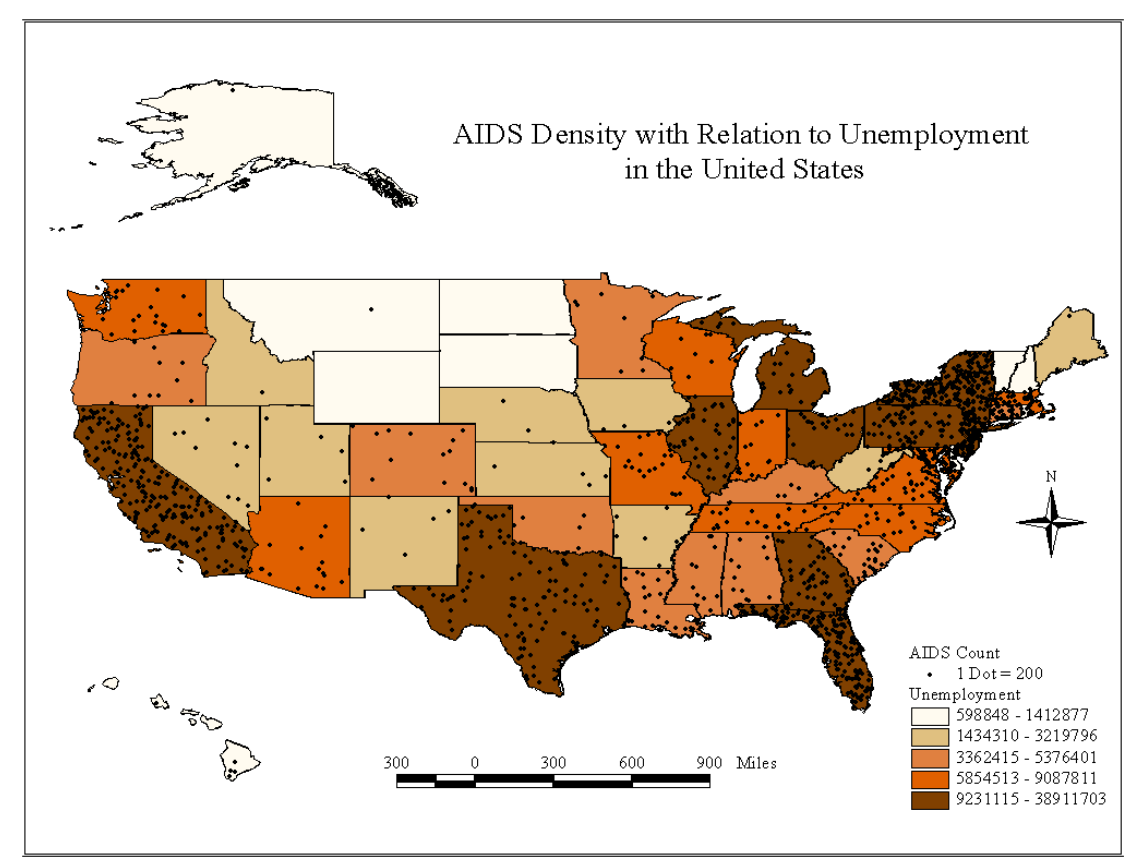

Image 7, Map 7 (final layout)

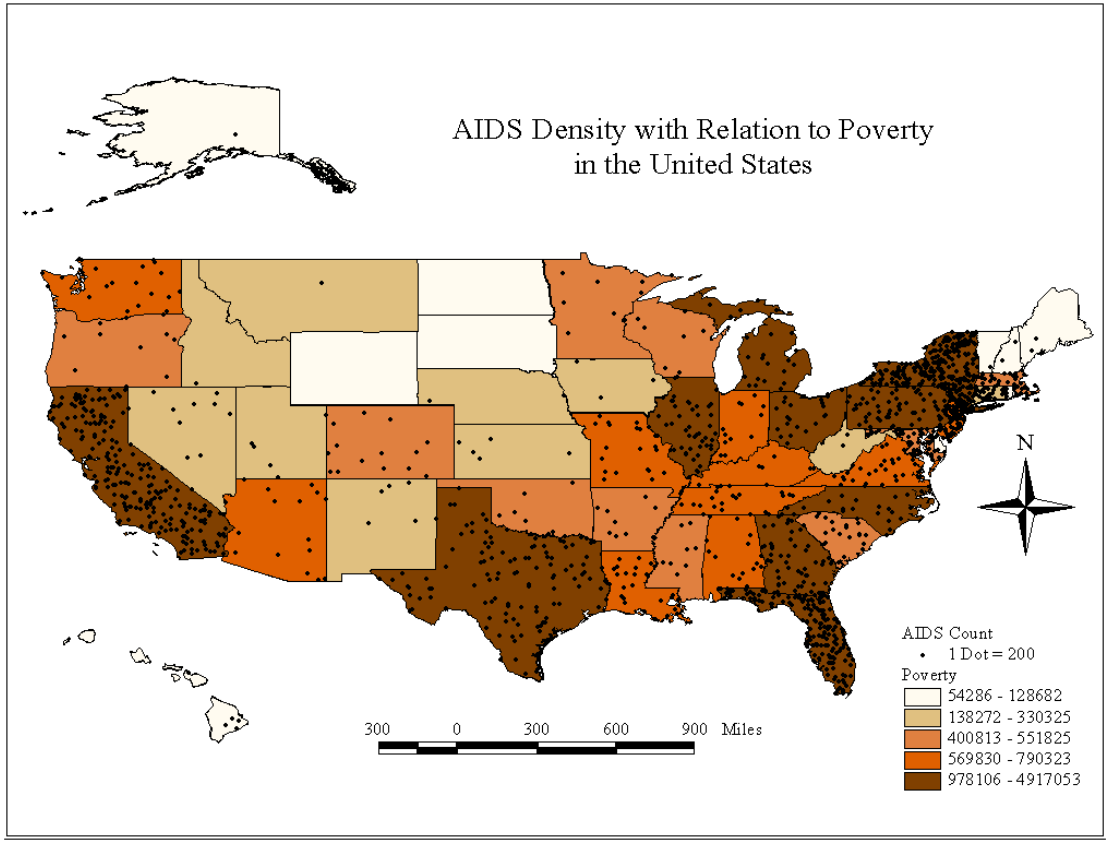

Image 6, Map 8 (final layout)

In conclusion, GIS let us create map displays and maps for presentation simply by pointing and clicking. GIS let us visualize and analyze information in new ways, revealing previously hidden relationships, patterns, and trends. GIS helped us managing information, and link this information to geographic locations, then organize that information in news was so that you can make new discoveries and get more out of the information you have. GIS is a very powerful tool and there are no limits for what can be done while using it.

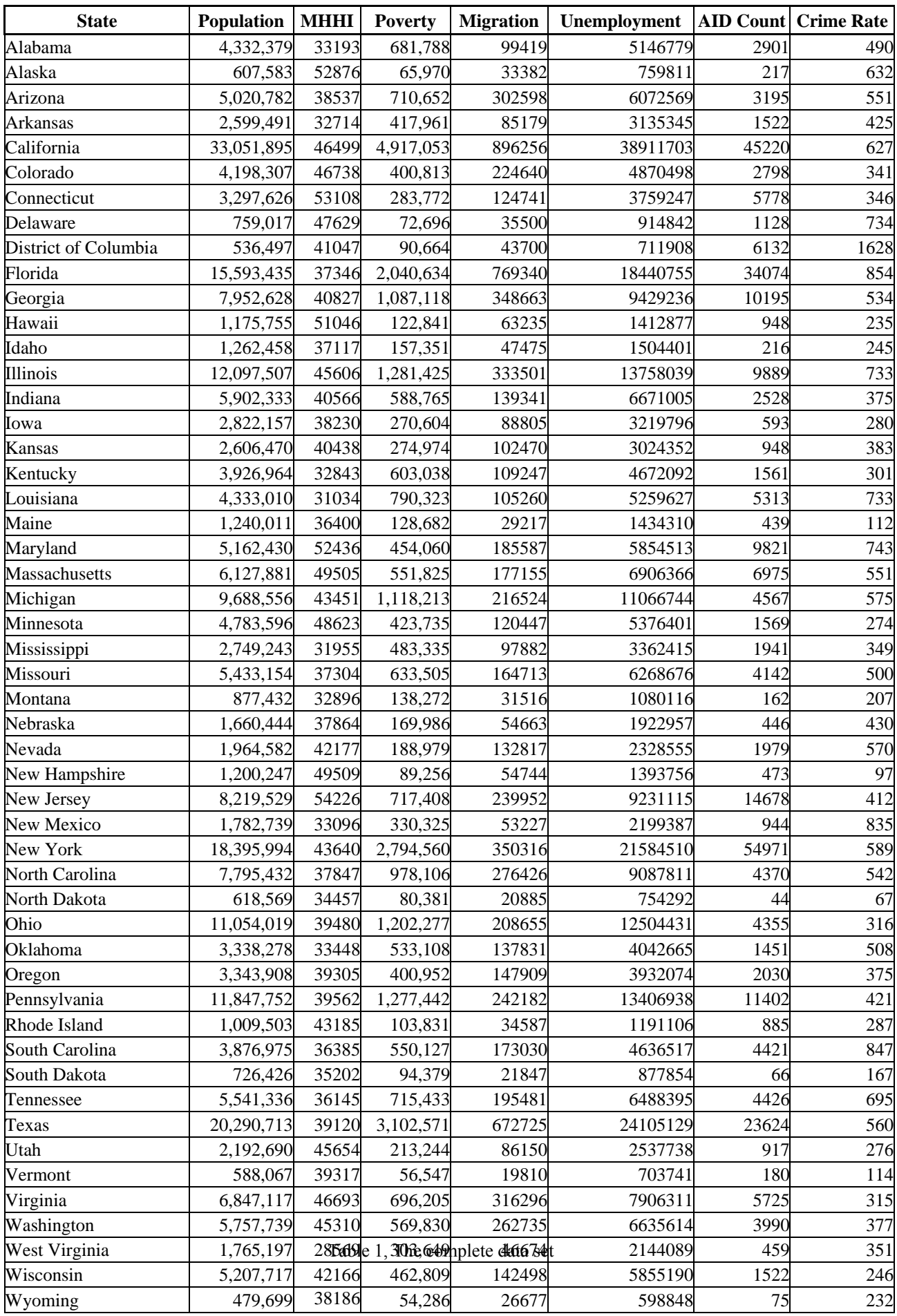

**Bibliography**